# **DIGITALISASI TANAMAN PADI SEBAGAI UPAYA PENENTUAN KEBIJAKAN PEMERINTAH KABUPATEN DONGGALA**

**Widyo Nugroho1) , Ali Akbar2)**

AkommRTVi Global Media1) Sistem Informasi Universitas Gunadarma**<sup>2</sup>** , Kompleks Kemang Pratama Blok MM no 12, Bekasi, Jalan Margonda raya no 100 Pondok cina – Depok Telp : +62 087887250670 E-mail: [akbarjawas@gmail.comi](mailto:akbarjawas@gmail.comi)<sup>1)</sup> [widyonugroho12@gmail.comi](mailto:widyonugroho12@gmail.comi)<sup>2)</sup>

## *Abstract*

*Potential crops for this still untapped optimally so. The lack of information led to the agricultural sector lagged due to lack of agricultural geographic information to local governments setermpat*

*Research aims to make web-based application that maps the location of the rice plant Donggala that location data integrated agricultural areas.*

*This study was conducted with exploratory design, which consists of three stages: a survey and analysis of user requirements, pengembangann website and application-testing program.*

*based on the test results is known that 36% of users believe that the program is very fast execution and 10% user believes ekseskusi slow*

*This program is very good and useful for users to create reports that are expected to determine the government's agricultural policy for key daerah.Kata - digitization of rice plants.*

*Keywords - digitization of rice plants.*

### *Abstrak*

*Potensi hasil pertanian selama ini masih belum tergali secara optimal sehingga . Kurangnya informasi menyebabkan sektor pertanian tertinggal karena minimnya informasi geografis hasil pertanian sampai ke pemerintah daerah setermpat*

*Penelitian ini bertujuan membuat aplikasi berbasis web yang memetakan lokasi tanaman padi kabupaten donggala agar data lokasi daerah pertanian terintegrasi.* 

*Penelitian ini dilakukan dengan desain Eksploratori,, yang terdiri atas 3 tahap yaitu survey dan analisis kebutuhan pengguna, pengembangann website dan uji coba program aplikasi– .*

*berdasarkan hasil uji coba diketahui bahwa 36 % user berpendapat bahwa eksekusi program sangat cepat dan 10 % user berpendapat ekseskusi berjalan lambat*

*program ini sangat baik dan bermanfaat bagi pengguna untuk membuat laporan yang diharapkan dapat menentukan kebijakan pertanian bagi pemerintah daerah.*

*Kata kunci – digitalisasi tanaman padi.*

## **1. PENDAHULUAN**

Setiap wilayah di indonesia memiliki berbagai potensi yang berbeda satu sama lainnya, dan setiap wilayah memiliki karakteristik yang berbeda satu sama lainnya. Seperti di kabupaten Donggala ,Kabupaten yang terletak di wilayah sulawesi tengah ini memiliki beberapa potensi terutama dalam bidang pertanian. Kabupaten yang terdiri dari 14 kecamatan ini memiliki potensi pertanian. Untuk dapat mengetahui perkembangan potensi pertanian maka di butuhkan suatu sistem yang dapat menjelaskan tentang keadaan kondisi pertanian di kabupaten donggala. Bagaimana Membuat Sistem Informasi Geografis yang dapat menampilkan potensi pertanian kabupaten donggala dengan mengunakan data spasial yang ada dan disajikan dengan berbasis web sehinggga dapat diakses dengan mudah. Metode penelitian yang dilakukan dalam membuat SIG pertanian kabupaten donggala sebagai berikut: Mengumpulan data, Menganalisis dan pengolahan data, Membangun basis data, Membuat peta digital dan mengintergrasikanya data spasial , atributnya, Membuat antar muka laman (website), Membuat program , Menguji coba program , Menyimpulkan

Pembuatan laman(web) SIG pertanian padi bermanfaat untuk membantu dalam menentukan kebijakan pemerintahan, selain itu pembuatan laman(web) SIG pertanian padi sendiri bermanfaat agar lebih mudah dalam membuat laporan tentang pertumbuhan produksi pertanian padi di wilayah kabupaten donggala. Dengan adanya laman(web) SIG pertanian ini maka pemerintah tertutama kabupaten Donggala dapat melihat bagaimana keadaan produksivitas pertanian padi dan juga akan membantu melihat daerah mana saja yang masih kurang atau kekurang pangan terutama padi selain itu dengan laman(web) SIG pertanian ini diharapkan pemerintah kabupaten donggala dapat mengatur tentang distribusi pangan terutama padi untuk tiap kecamatan.

## **2. TINJAUAN PUSTAKA**

Ditinjau dari sifat dan kemampuannya, SIG terdiri dari beberapa bagian antara lain: masukan, keluaran dan penyajian, manajemen, manipulasi dan analisis. Secara umum dapat diuraikan menjadi beberapa bagian berikut **2.1 Masukan :** Subsistem ini bertugas untuk mengumpulkan dan mempersiapkan data spatial dan atribut dari berbagai sumber.

**2.2. Keluaran dan Penyajian :** Dapat menampilkan atau menghasilkan keluaran seluruh atau sebagian basis data baik dalam bentuk *softcopy* maupun dalam bentuk *hardcopy* seperti baik itu dalam bentuk table maupun dalam bentuk grafik dan lain-lain.

**2.3. Manajemen :** Berguna untuk mengorganisasikan baik data spatial maupun atribut ke dalam sebuah basis data sedemikian rupa sehingga mudah dipanggil, di-*perbaharui* dan di- edit.

**2.4. Manipulasi dan Analisis :** Menentukan informasi-informasi yang dapat dihasilkan oleh SIG.

### **3. METODE PENELITIAN**

Dalam pembuatan Sistem informasi geografis pertanian kabupaten dongalla dilakukan dalam beberapa tahapan. Tahapan ini akan di jabarkan dalam metodologi penelitian tahapan itu meliputi : **Pengumpulan data** yang diperlukan untuk membuat SIG pertanian kabupaten donggala terdiri dari data spasial dan data non spasial . **Pembuatan Basis Data :** Untuk membuat sebuah basisdata bagi laman (website) ini diperlukan 3 tahapan, yaitu tahap secara eksternal yaitu dilakukan proses identifikasi kebutuhan pemakai. bertujuan untuk memahami data masukkan untuk mengidentifikasi semua kemungkinan entitas yang terlibat , konseptual yaitu menentukan entitas yang berhubungan antar data yang ada untuk itu dibuatkan model ERD yang mengambarkan hubungan antar tiap-tiap tabel dalam basisdata yang dibuat. . Untuk SIG pertanian kabupaten donggala di dapat ada 3 entitas yang berhubungan yaitu entitas wilayah, entitas kecamatan, entitas hasil pertanian dan internal Pada tahap secara internal akan dibuat struktur basisdatanya. **Pembuatan peta digital dan mengintergrasikanya data spasial dan atributnya :** Digitalisasi peta adalah proses perubahan format data dari data analog menjadi data digital. Untuk proses ini penulis mengunakan metode *On-Screen Digitizing* atau *Heads-Up Digitizing*. Metode *On-Screen Digitizing* [8] merupakan sebuah metode yang menelusuri titik demi titik pada tiap objek/unsur yang direkam. **Perancangan Antarmuka Laman (Website) :** Untuk perancangan antarmuka atau tampilan laman (website) SIG ini dilakukan di dalam program flash tetapi agar dapat di tampilkan di browser penulis menambahkan *script* html Tahap pemrograman mengunakan flash. **Pemrograman** ini bertujuan untuk mengatur tampilan dilayar karena mengunakan basisdata maka pemrograman ini akan menterjemahkan apa yang akan ditampilan dilayar dari data yang dipanggil. Untuk menguji program yang telah dibuat, dilakukan dengan membuka dan mengoperasikan laman (website).

## **3.1 Peta Geografi Kabupaten Donggala**

Kabupaten Donggala dengan wilayah seluas 5,275.69 kilometer persegi terbagi menjadi 14 kecamatan dimana kecamatan Rio Pakawa merupakan kecamatan terluas (872,16 km<sup>2</sup>) sedangkan kecamatan dengan luas wilayah terkecil adalah kecamatan Banawa yang hanya memiliki luas 74,64 km. [6] Kabupaten Donggala adalah salah satu kabupaten yang berada diwilayah Propinsi Sulawesi Tengah yang memiliki luas wilayah sebesar 10.471,71 kilometer persegi dan secara geografis terletak pada 0,30° LU sampai dengan 2,20° LS dan 119,45° sampai dengan 121,45° BT Kabupaten Donggala bila ditinjau dari aspek pembangunan pertanian memiliki kekayaan sumberdaya alam yang sangat potensial dan ditunjang oleh letak yang strategis bagi pengembangan sektor pertanian. Potensi lahan pertanian sebesar 404.965 Ha yang terdiri dari lahan sawah sebesar 32.838 Ha, lahan kering 359.165 Ha dan lahan pekarangan sebesar 12.962 Ha. Potensi dan pemanfaatan lahan pertanian di Kabupaten Donggala dapat diamati pada Tabel berikut

Table 1 Daerah Pertanian Kabupaten Donggala

| raore + Baeran + erannan + moupaven Bonggam |               |                                      |                     |       |                      |       |
|---------------------------------------------|---------------|--------------------------------------|---------------------|-------|----------------------|-------|
| No.                                         | Jenis Lahan   | $\cdot$ (Ha)<br>Potensi <sup>(</sup> | Ha.<br>Dimanfaatkan | %     | (Ha)<br>Pengembangan | $\%$  |
| . .                                         | ∟ahan Sawah - | 32.838                               | 715<br>JI.IIJ       | 96.58 | 1.161                | 3.42  |
| <u>.</u>                                    | Lahan Kering  | 359.165                              | 25.987              | 7.24  | 333.178              | 92.76 |

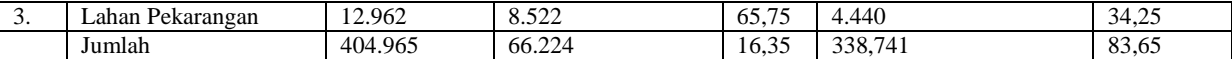

#### **1. Rancangan Dan Realisasi**

Data yang digunakan untuk membuat laman (website) SIG ini terdiri dari data spasial dan non-spasial [7]. Seperti telah dijelaskan pada bab sebelumnya, data spasialnya berupa peta administrasi Kabupaten donggala didapat dari hasil penelusuran internet. Sedangkan data non-spasialnya diperoleh dari berbagai sumber. Contoh data yang didapat penulis dari laman (website) puslitbang pertanian adalah data tentang potensi kecamatan yang ada di wilayah Kabupatenn dongggala beserta jumlah luas wilayah penanaman, luas wilayah panen dan total produksi hasil panen. Dalam tahap ini disajikan suatu model yang disebut *Enterprise Rule* (ER). *Enterprise Rule* ini diperlukan untuk menentukan hubungan antar entitas yang berkaitan dengan laman (website) SIG ini. ERnya adalah sebagai berikut :

- 1. Kabupaten terdiri dari beberapa kecamatan dan satu kecamatan terdapat di dalam sebuah kabupaten
- 2. Setiap kecamatan memproduksi beberapa komoditas dan setiap komoditas ada di dalam sebuah kecamatan
- 3. Komoditas yang yang di hasilkan adalah berbagai jenis pada sesuai dengan lahan yang digunakan ada yang berjenis padi sawah dan yang lain padi ladang

Dari ER tersebut diketahui ada 5 entitas yang terkait, yaitu entitas Kabupaten, entitas kecamatan, entitas padi, entitas padi ladang dan entitas padi sawah . ER yang telah dibuat lalu ditransformasikan kedalam sebuah ERD (*Entity Relationship Diagram*). ERD ini akan memperlihatkan relasi antar entitas-entitas dalam Sistem Informasi Geografis ini. Gambar ERD-nya adalah sebagai berikut :

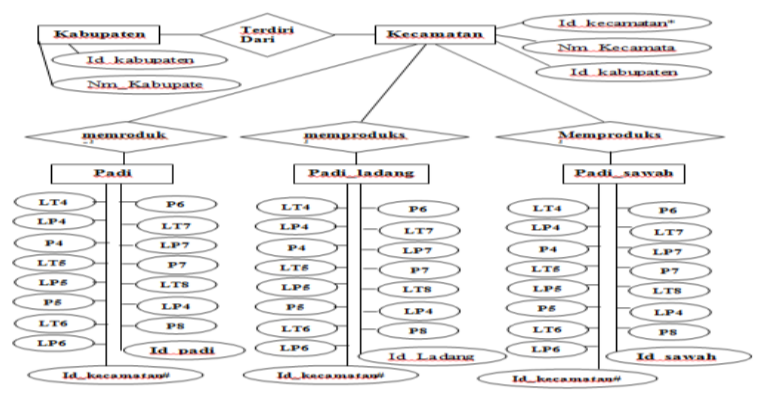

*Gambar 1 Entitas Relationship Diagram SIG Produksi pertanian di Kabupaten Donggala*

Dengan struktur ini akan diketahui jumlah tabel yang akan dibuat dengan cara melakukan transformasi ERD ke dalam bentuk tabel-tabel yang akan membentuk suatu *basisdata*.Dan Untuk padi sawah dan lading sama seperti entitas padi. Tahap selanjutnya adalah proses pendigitalan peta Hal pertama yang dilakukan untuk proses pendigitalan adalah mengimpor dokumen raster menjadi bentuk dokumen gambar peta yang akan diproses dengan langkah-langkah: mengimport file gambar kedalam flash kemudian dilakukan proses penentuan titik – titik untuk peta sendiri mengunakan pen tools pada flash. Setelah itu mengubah gambar yang sudah jadi menjadi *movieclip* tujuannya adalah agar gambar bisa di ubah warnanya sesuai dengan data yang ada setelah itu membuat tabel yang terkait dengan gambar dalam hal ini yaitu tabel kabupaten , tabel kecamatan , tabel padi , tabel padi sawah dan tabel padi ladang. Setelah itu kita mengunakan tabel perintah php untuk menghubungkan tabel yang ada di dalam basis data(database) dengan gambar yang terkait di dalam flash.

Analisis overlay dilakukan dengan tujuan menghasilkan data spasial baru yang merupakan kombinasi dari dua (atau lebih) data spasial[7] yang menjadi masukkannya Dalam aplikasi SIG pertanian padi ini, yang akan dikombinasikan adalah data spasial dari peta administrasi Kabupaten Donggala dan peta Hasil Produksi pertanian per Kecamatan kabupaten Donggala. Sehingga didapat suatu data spasial baru yaitu data Produksi pertanian padi di wilayah Kabupaten Donggala.

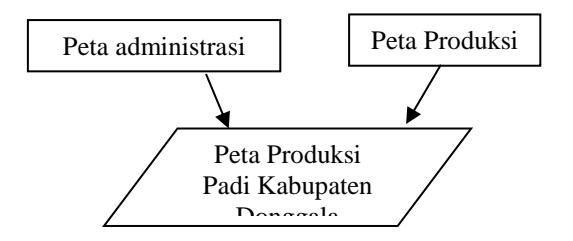

#### *Gambar 3 Analisis Overlay Pembuatan GIS*

Secara garis besar struktur menu SIG ini terbagi menjadi 8 menu utama, yaitu Login, Pendahuluan admin, pendahuluan client, Peta admin, Grafik admin, Update, peta client, grafik client. Setiap awal masuk ke dalam program maka akan tampil menu login menu ini akan menentukan apakah kita dapat mengupdate data atau hanya akan dapat melihat data saja. Jika kita login sebagai Admin maka dapat mengupdate data , sebaliknya jika kita login sebagai client maka tidak bisa masuk menu update

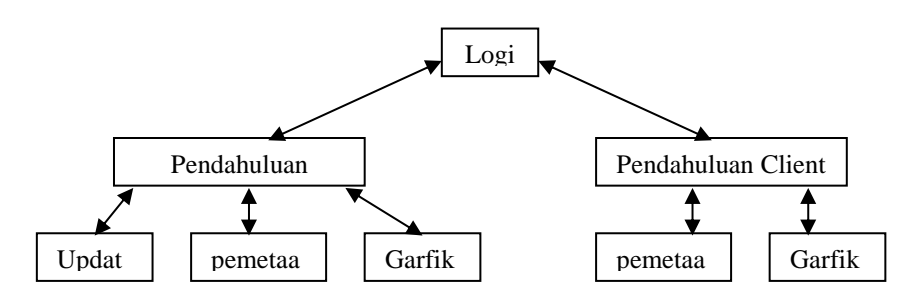

*Gambar 4 Navigasi menu*

pemrograman dilakukan dengan menggunakan bahasa pemrograman PHP dan Flash Bahasa pemrograman ini dapat diintegrasikan dengan perangkat lunak Xampp yang bertindak sebagai program CGI (*Common Gateway Interface*)[2]. File data akan dipanggil oleh program PHP yang kemudian digunakan dalam flash untuk mendeskripsikan bagaimana tampilan dari peta dan grafiknya di dalam flash. Kemudian hasil dari file gabungan itu akan di publish dengan flash baik dalam bentuk file aplikasi eksksekusi atau exe maupun dalam bentuk file html

Untuk menguji program yang telah dibuat, dilakukan dengan 2 cara, yaitu membuka laman (website) dan mengoperasikannya. Dengan ini selain itu juga kita bisa meakukan eksekusi langsung dengan program yang bersangkutan, akan diketahui apakah masih ada kesalahan dalam program atau program dapat dijalankan/dieksekusi sesuai dengan fungsinya. Berikut ini adalah tampilan dari program.

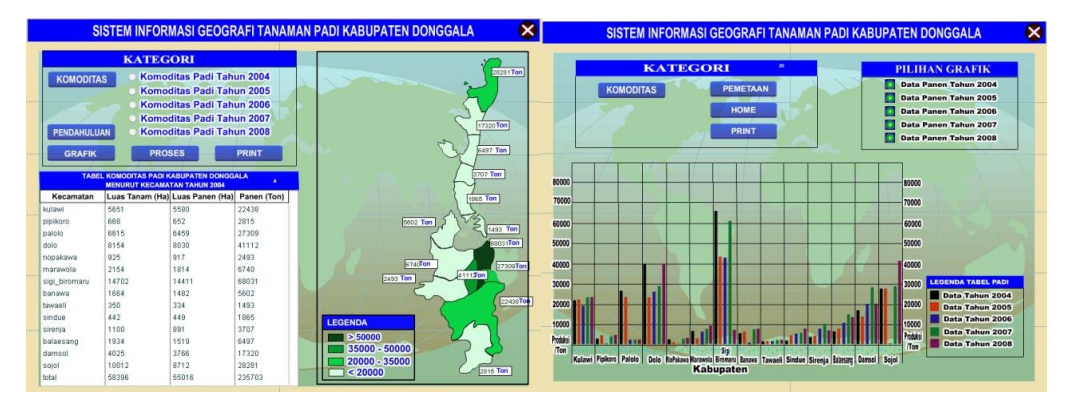

*Gambar 5 Tampilan Aplikasi (kiri) Tampilan Halaman Pemetaan Dan (kanan) Tampilan halaman Grafik*

### **4. UJI COBA**

Uji coba yang dilaksanakan di kampus universitas gunadarama dengan mengunakan random sampling dalam hal ini tidak menkategorikan penguna dari latar belakang pendidikannya tetapi tetap menbedakan antara gender laki-laki dan perempuan. Perbedaan gender yang dilakukan oleh penulis mengunakan perbandingan 7:3 artinya 70% responden adalah laki-laki sementara 30 % adalah perempuan. Uji coba yang dilakukan penulis meliputi uji coba kecepatan eksekusi program, daya tahan program dan tingkat kesalahan dari program itu serdiri.

Dilakuakan beberapa ujicoba kecepacan hasilnya adalah sebagai berikut. Uji Kecepatan didalam sebuah program adalah lamanya waktu yang diperlukan oleh sebuah program untuk mengeksekusi perintah yang di berikan oleh penguna ( user ). Hasilnya

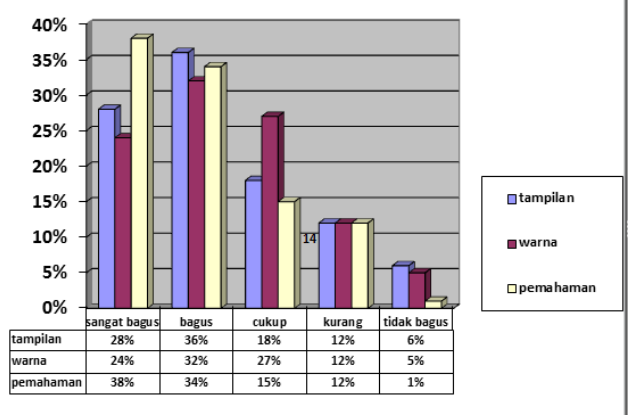

*Gambar 6 Grafik tingkat tampilan Program*

disini hampir 56 persen mengangap bahwa program ini tampilannya menarik dan hanya 6% saja yang beranggapan tidak menarik , sedang yang lain beranggapan biasa saja ini artinya program sudah cukup menarik bagi user meskipun masih ada kekurang di beberapa bagian dengan demikian dapat di simpulkan bahwa program jelas bermanfaat dan mampu mengambarkan keadaan produksi panen padi dengan baik.

## **5. PENUTUP**

Dalam menyelesaikan pembuatan Program Geografis Information System (GIS) .hal yang menjadi hambatan berhubungan dengan pencarian data statistic pertanian yang disampaikan. Penggunaan Geografis Information System (GIS) dalam pemberian informasi hanya bersifat membantu, bukan sebagai pengganti manusia. Dengan menggunakan program bantu flash, maka akan didapatkan suatu pendekatan secara visual dalam perancangan interface sehingga akan dihasilkan suatu program laman (web) SIG yang menarik, animatif dan interaktif. Meski demikian masih ditemukan kelemahan dalam hal ini aplikasi ini masih terbatas terhadap komoditas padi , tetapi kelemahan ini masih bias diperbaiki dengan menambahkan komoditas lain di dalam laman (website) SIG petanian tanaman padi ini sehingga cankupan SIGnya menjadi lebih luas lagi.

## **6. SIMPULAN DAN SARAN**

#### **6.1 SIMPULAN**

GIS merupakan salah satu aplikasi yang digunakan untuk membantu pemerintah daerah donggala untuk mempelajari bagaimana perkembangan dan potensi tanaman padi di daerah kabupaten Donggala Hal yang unik dari web Gis ini diantaranya adalah sebagai berikut :

- 1. Tampilannya yang bias langsung di print ke dalam kertas sehingga memudahkan dalam membuat laporan Dengan webgis ini, diharapkan menjadi salah satu pertimbangan pemerintah daerah kabupaten donggala dalam pengambilan langkah-langkah kebijakan ketahanan pangan kabupaten Donggala.
- 2. KArena mengunakan aplikasi yang berbeda dari aplikasi webgis lain maka web fis ini memiliki keunggulan dalam hal portabilitas dan kehandalan karena tidak mengunakan memory yang terlalu besar. Webgis bias digunakan secara online.

## **6.2 SARAN**

Geografis Information System (GIS) yang dibuat ini masih belum sempurna, dalam pembuatannya masih banyak kemungkinan pengembangan yang dapat dilakukan. Antara lainnya pengembangan di lakukan dengan cara melakukan penambahan komoditas lain secara langsung, hal ini masih dimungkinkan karena dengan begitu maka aplikasi akan dapat merepresentasikan bagaimana perkembangan komoditas pertanian di kabupaten donggala.

#### **7. DAFTAR RUJUKAN**

- [1] Utdirartatmo, Firrar Praktis Dan Mudah Administrasi Mysql Berbasis GUI, Andi Yogya, Yokayakarta, 2006
- [2] Suprianto, Dodit, Buku Pintar Pemograman PHP, Oase media, Bandung, 2008.
- [3] Utdirartatmo, FirrarPraktis Dan Mudah Administrasi Mysql Berbasis GUI, Andi Yogya, Yokayakarta, 2006
- [4] Madcoms, Panduan Lengkap Adobe Flash CS3 Profesional, Andi Yokya, Yokyakarta, 2008
- [5] [URL:http://donggalakab.bps.go.id/baca/2010/12/keadaan-geografikabupaten -donggala/](http://donggalakab.bps.go.id/baca/2010/12/keadaan-geografikabupaten%20%20-donggala/) ,[ online ] Depok , [Accesed 15 Februari 2011]
- [6] URL: http://distanak.donggala.go.id/statistik.htm (PIU Kab. Donggala), Depok,[Accesed 30 September 2010]
- [7] Paul A. LongLey, Gooachild F Michael, Maguire j. David, Rhind David, *Geographic Information Systems and Science* JoHn Wiley& Son LTD,Chischester, England 2005
- [8] Bernhardsen Tor,*Geographic Information Systems An introduction,* John Wilet & son, New York, 2002